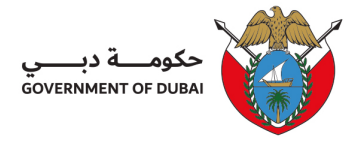

# **Client Procedure (CP) for obtaining Laboratory Services Online**

# **(Regulatory)**

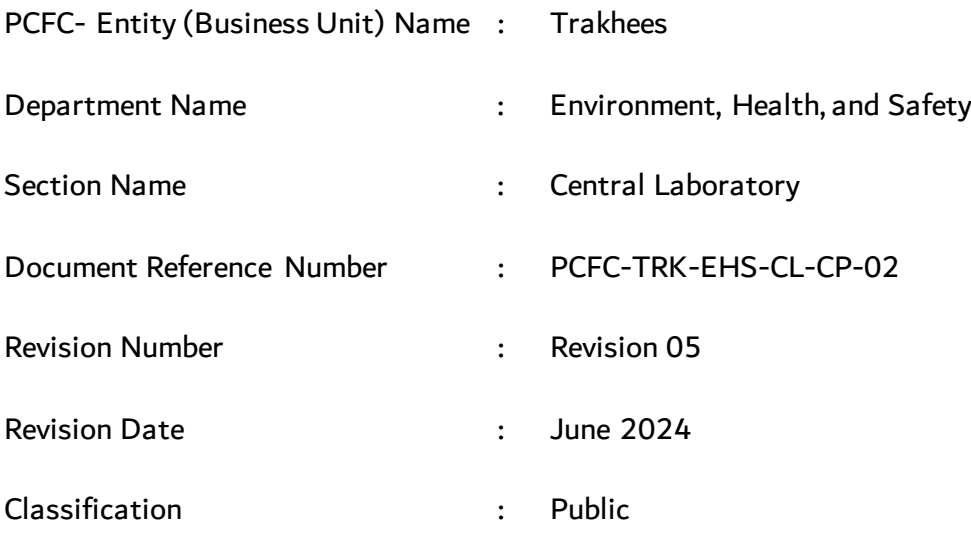

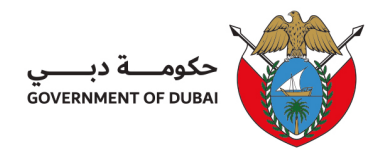

# **Table of Contents**

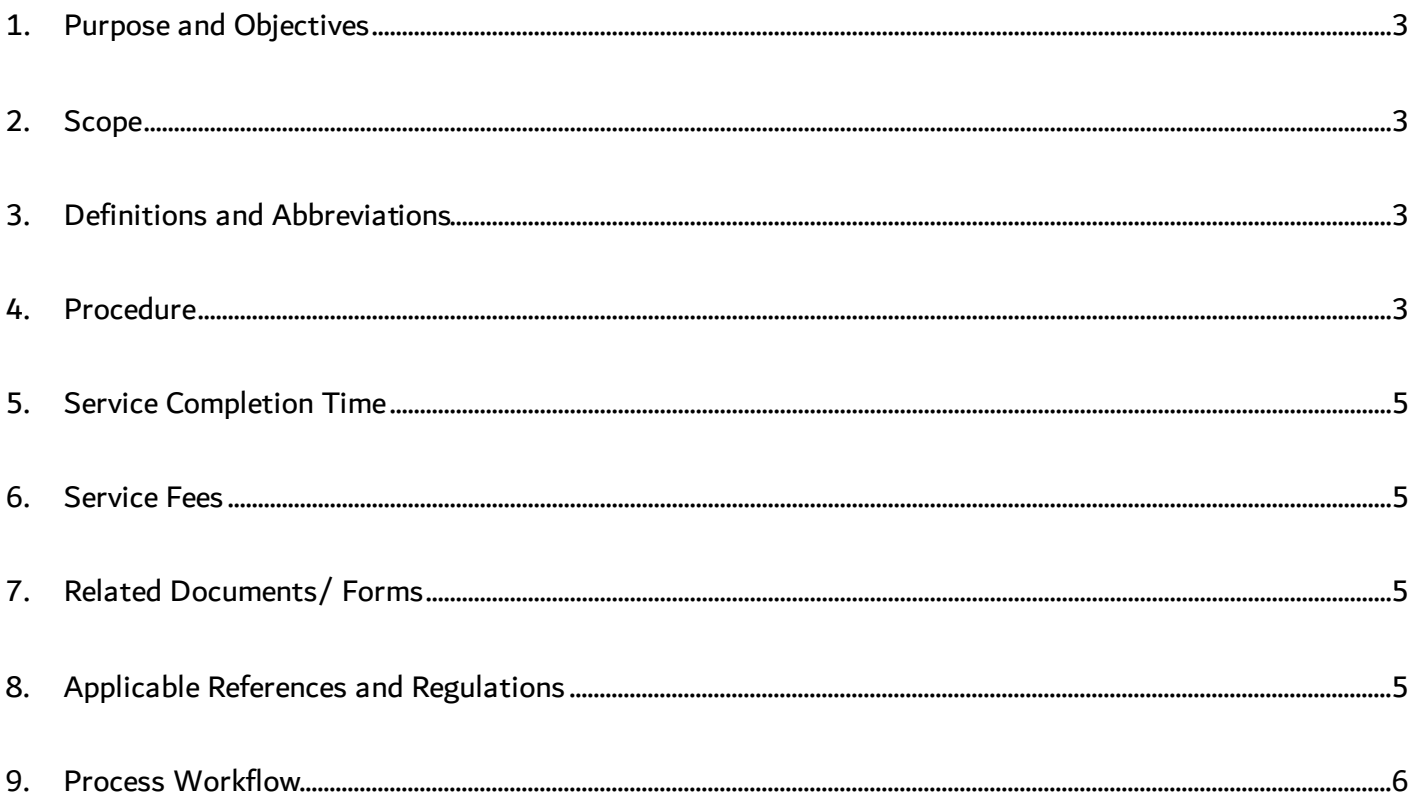

info@pcfc.ae

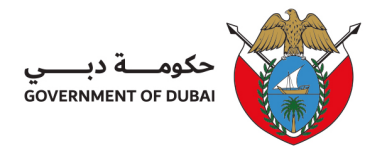

# <span id="page-2-0"></span>1. Purpose and Objectives

The purpose of this procedure is to detail the step-by-step process of how to request Laboratory Service/Testing with EHS Central Laboratory as part of Regulatory compliance.

## <span id="page-2-1"></span>2. Scope

This procedure covers all Regulatory compliance monitored by the concerned EHS Section within its area of jurisdiction. This includes but is not limited to:

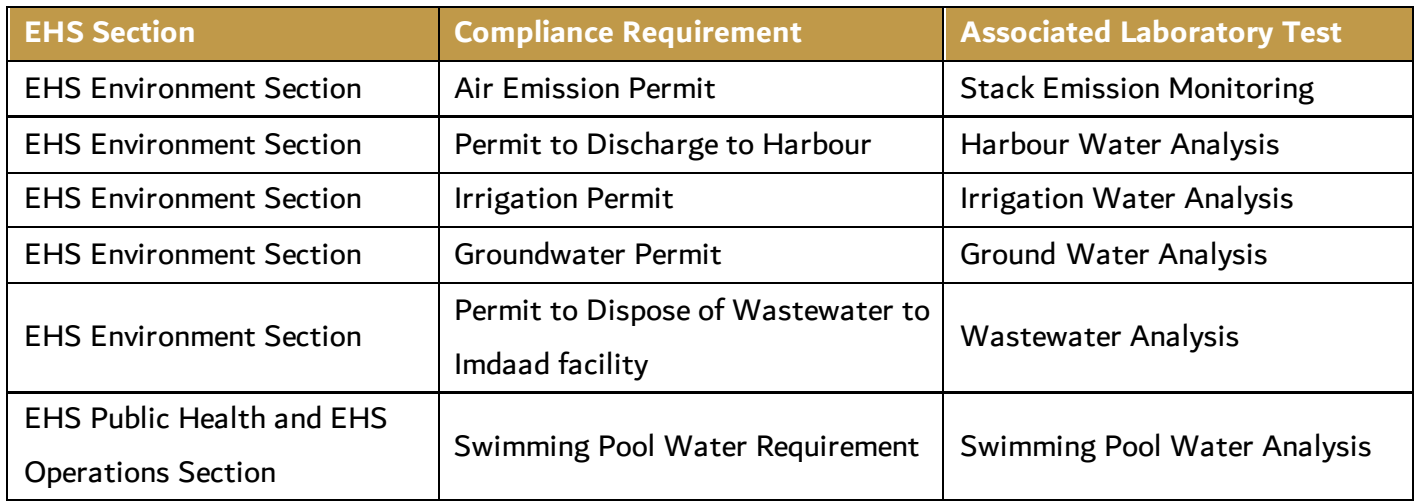

## <span id="page-2-2"></span>3. Definitions and Abbreviations

3.1 Regulatory services - refers to all tests/services carried out by EHS Central Lab required by the relevant EHS Section

<span id="page-2-3"></span>4. Procedure

**4.1 Submission Process**

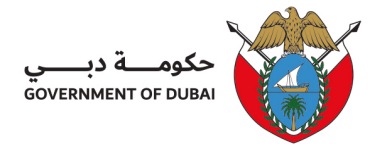

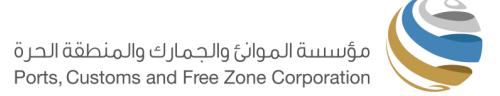

### 4.1.1 Client may send their inquiry and/or request to the following EHS email address:

EHS Central Lab (email: **ID.Lab@pcfc.ae**) for the below request:

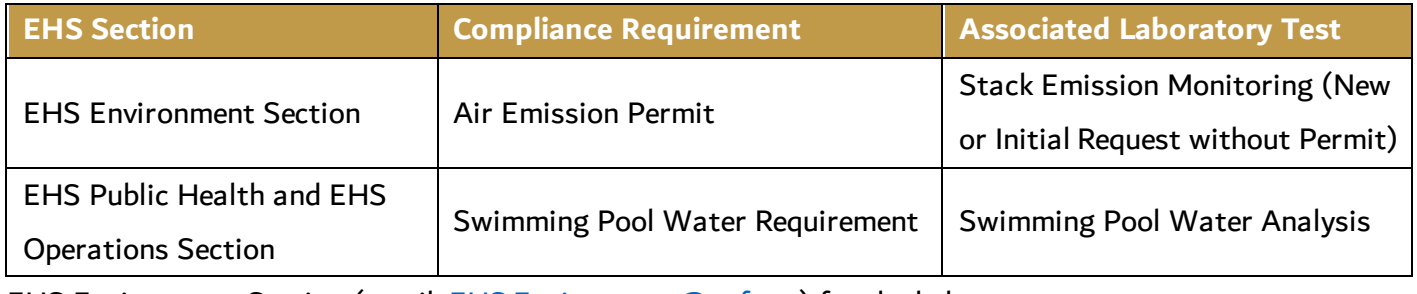

EHS Environment Section (email: **EHS.Environment@pcfc.ae)** for the below request:

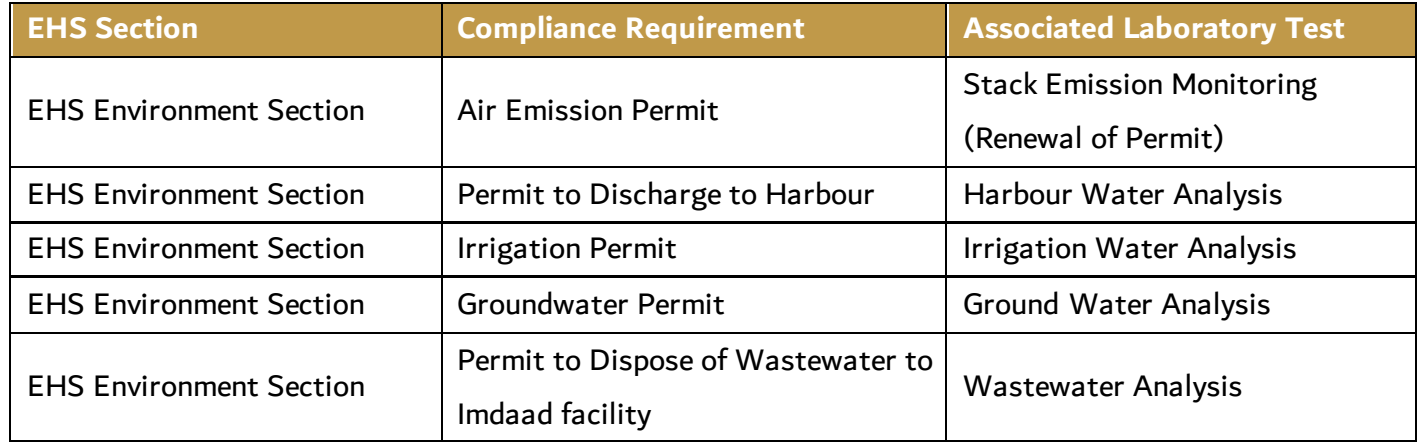

- 4.1.2 Once submitted, the client will receive the submission reference no. for their request in their registered email and will be reviewed and responded to within 1-2 working days.
- 4.1.3 The submission will be reviewed, and the client may check the status of their request by logging in to their Trakhees Online Account and responding back to whatever is requested.
	- a. More Info requesting further details/information.
	- b. Confirm Quotation confirming the quotation will prompt the system to Generate the Payment Advise (PA)

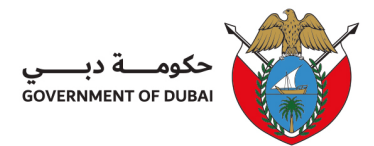

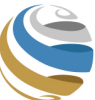

- c. Awaiting Payment Advice the amount will be auto-debited if there is enough balance in your Trakhees Online Prepaid Account. If None, settle the amount as per the mode of payment mentioned in the PA)
- 4.1.4 The client must settle the payment advice once issued before scheduling their request for sampling/ sample collection.
- 4.1.5 If everything is settled and clear The client will receive an auto-generated notification about their schedule.

# <span id="page-4-0"></span>5 Service Completion Time

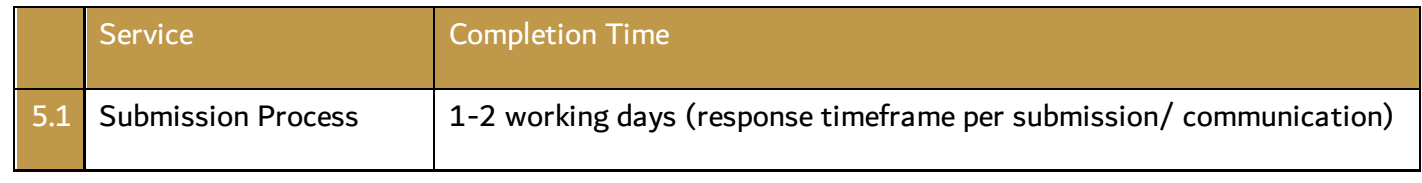

## <span id="page-4-1"></span>6 Service Fees

Depending on the service/s requested, fees will be generated through the Fees and Payment System (FnP)

# <span id="page-4-2"></span>7 Related Documents/ Forms

Not applicable

# <span id="page-4-3"></span>8 Applicable References and Regulations

Not applicable

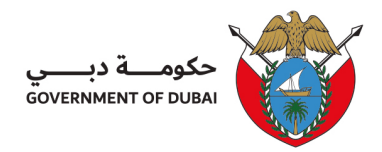

# <span id="page-5-0"></span>9 Process Workflow

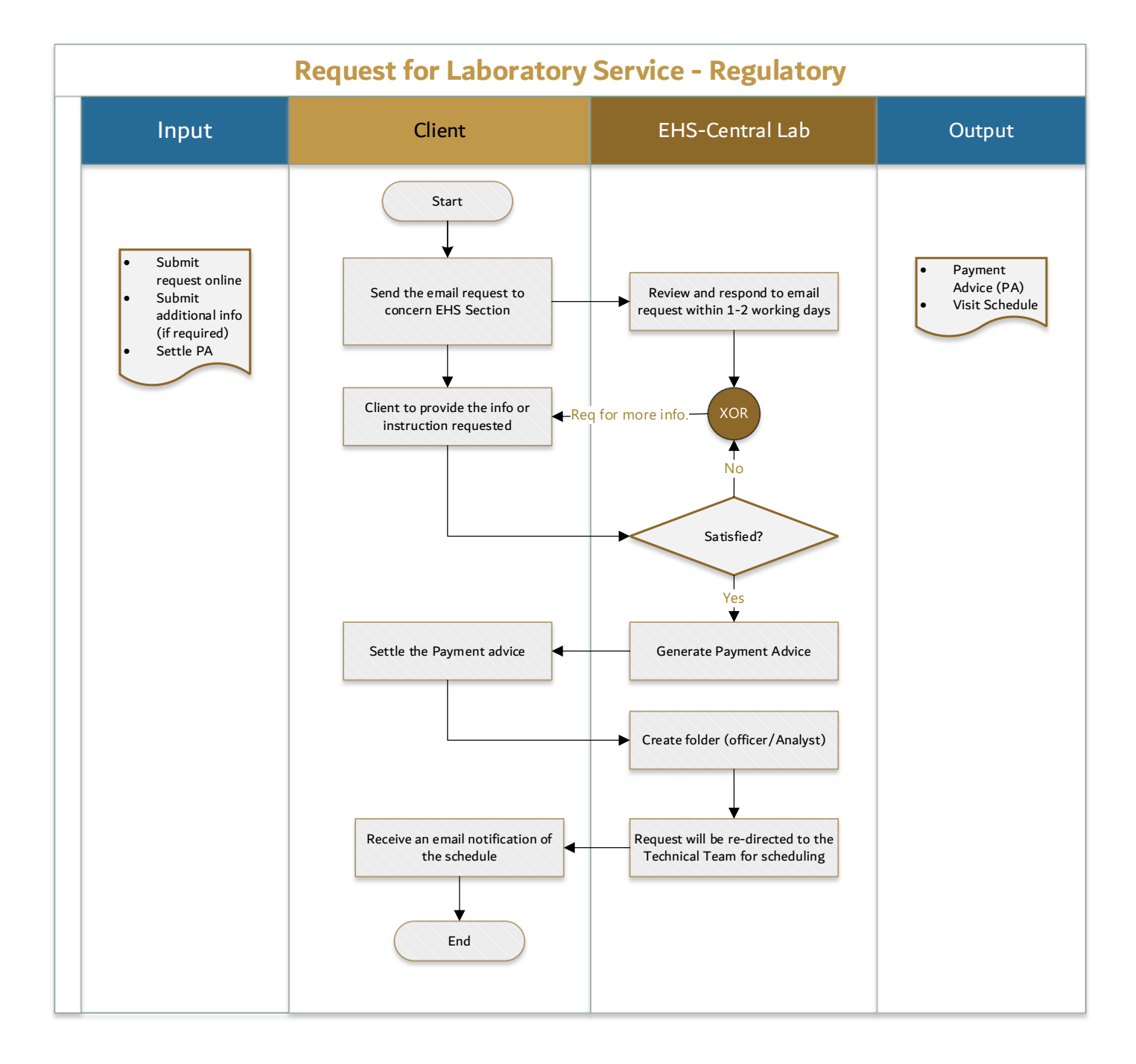